# **Опрос Modbus RTU устройства по Modbus TCP и MQTT через ioThinx 4510**

## **1. Настройки последовательного порта**

Должны быть такие же как у конечного устройства, подключаемого по каналу RS

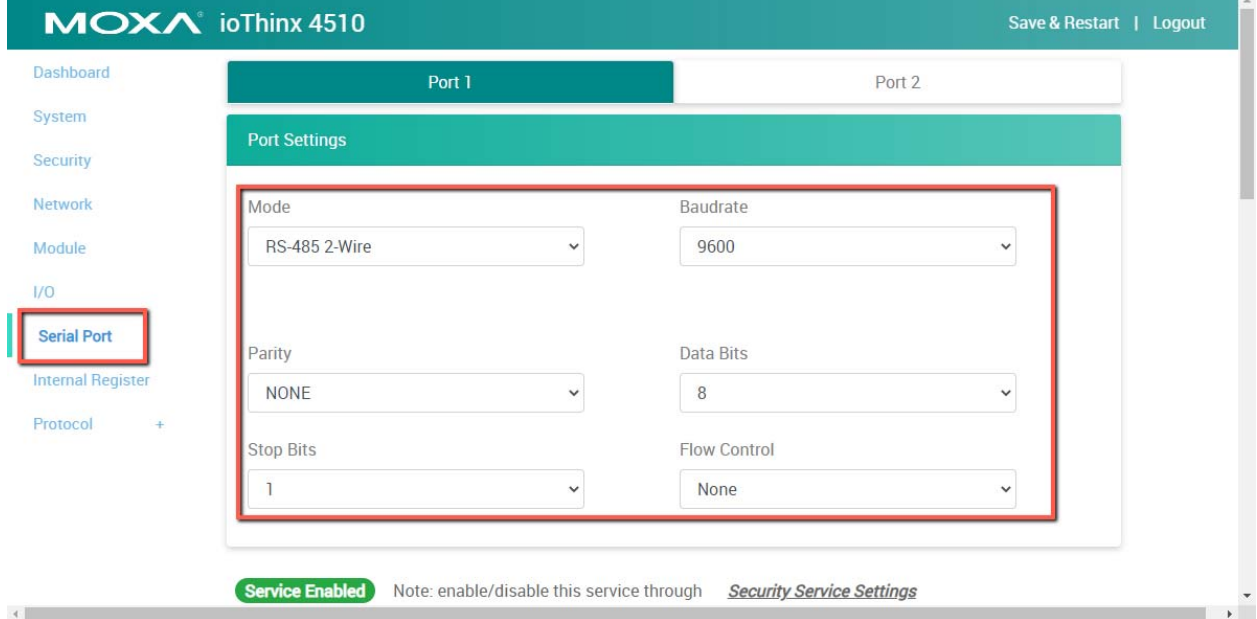

## **2. Добавление профиля конечного устройства (в том же разделе Serial Port)**

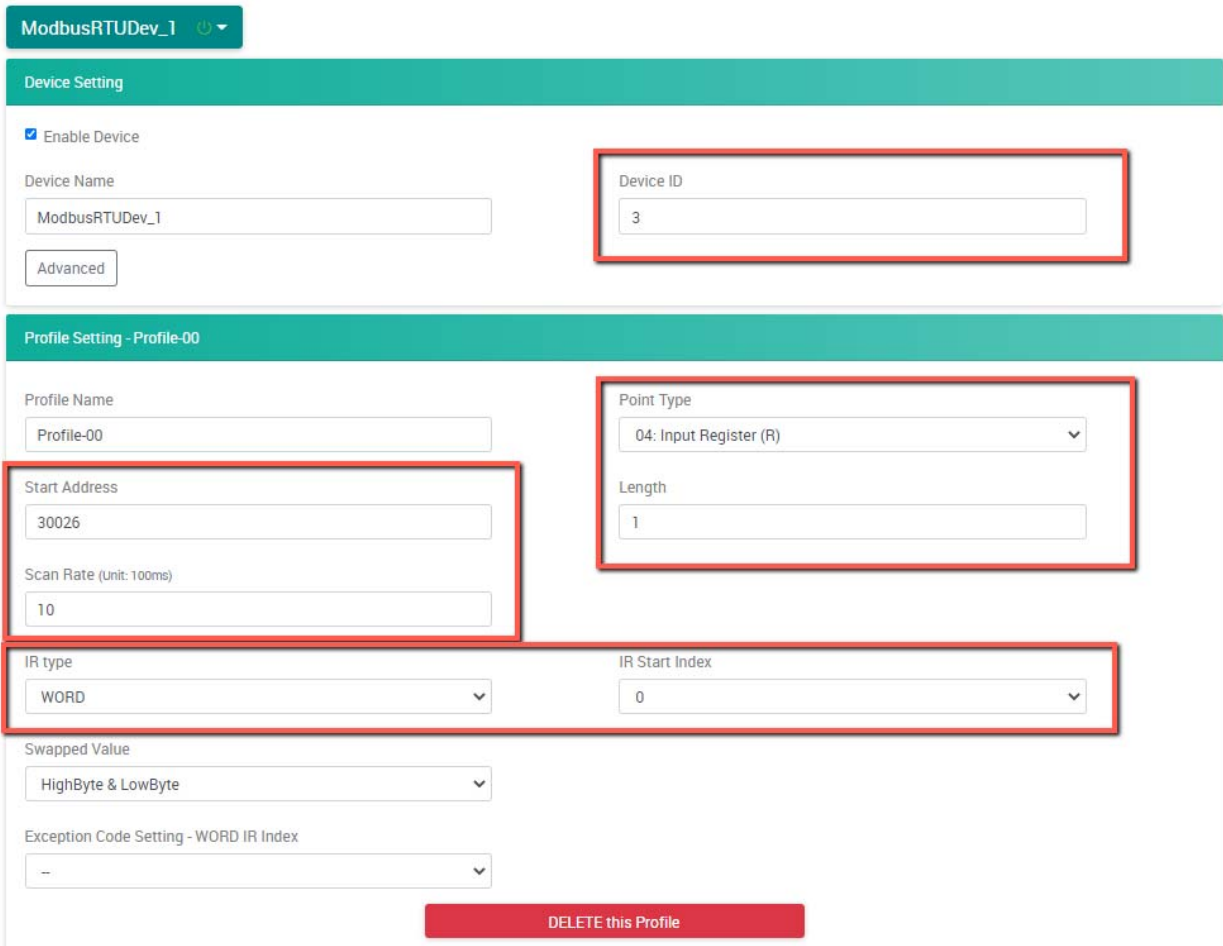

Важно указать правильные параметры для Modbus RTU – выделены красным.

- Device ID Modbus RTU идентификатор
- Point type код функции, которой нужно опрашивать конечное устройство
- Start Address адрес регистра Modbus RTU устройства с которого начинается опрос
- **•** Length длина опроса (количество регистров)
- $\bullet$  Scan Rate частота опроса
- IR type тип данных внутреннего регистра, куда сохраняются данные после опроса
- IR Start Index стартовый адрес ячейки внутреннего регистра, в который сохраняются данные

Например, у нас в примеры в качестве Modbus RTU устройства выступал **ioLogik R1212** ‐ Модуль удаленного ввода/вывода по RS‐485: 8 цифровых входов и 8 настраиваемых цифровых входов/выходов.

Modbus RTU идентификатор взяли из настроек ioLogik R1212

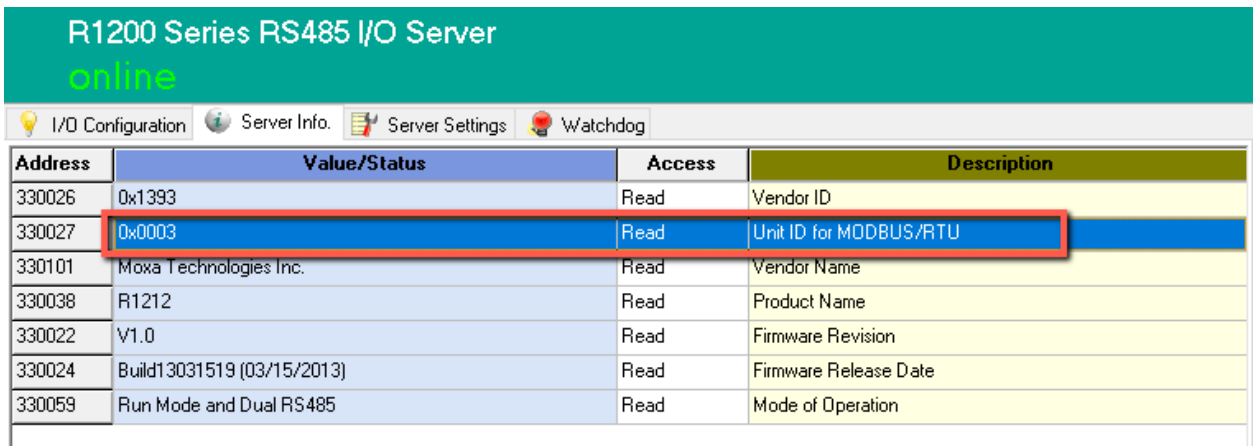

А остальные параметры по Modbus опросу в таблице в документации (страница 44) https://moxa.ru/files/manuals\_ioLogik/iologik-r1200-series-manual-v3\_4.pdf

Для наглядности запрашивали идентификатор по коду функции 04:input register и адресу регистра 0х754А (в формате hex) перевели в десятичный и в ioThinx указали уже его 30026

# ioLogik R1200 System Modbus Address and **Register Map**

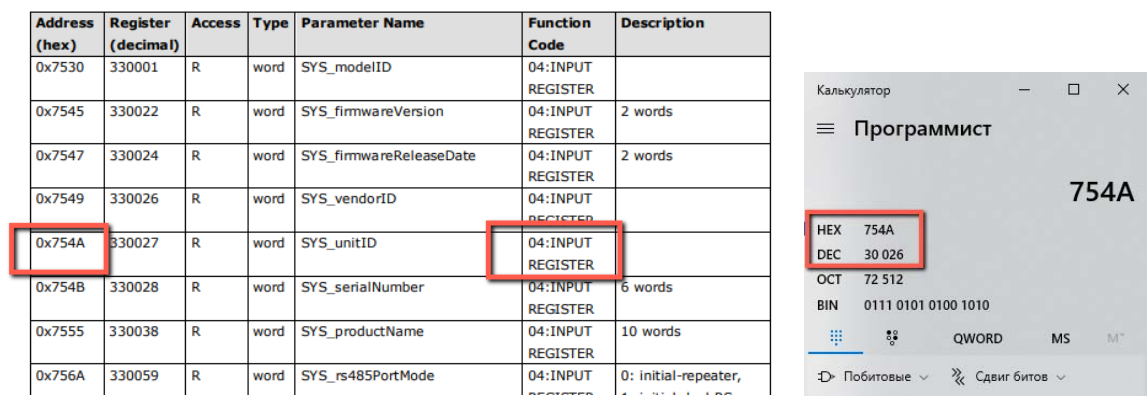

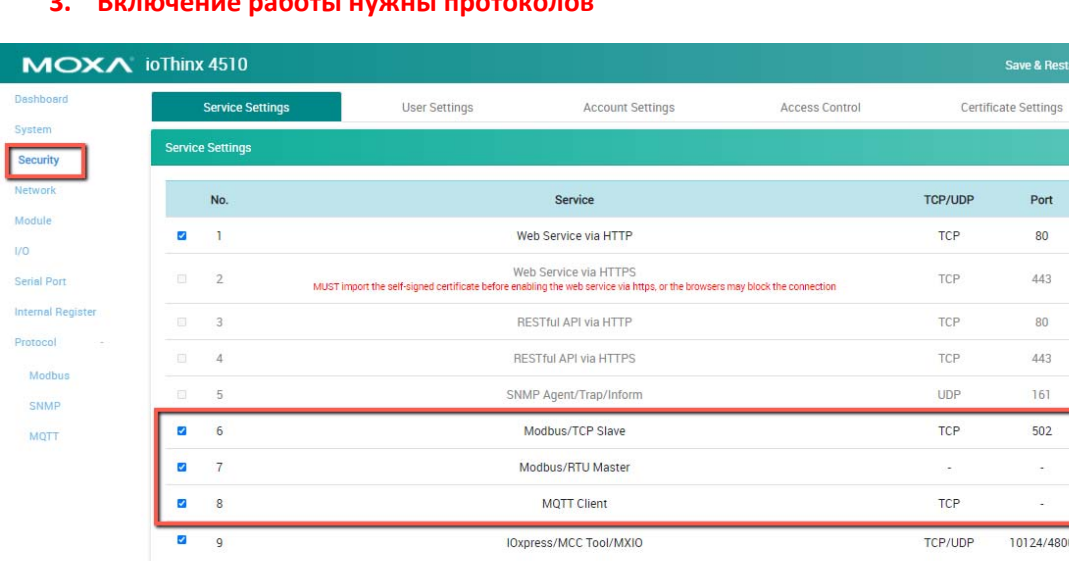

## Далее проверили, что ioThinx 4510 опрашивает конченое устройство R1212 и записывает данные в свой внутренний регистр. Для этого использовали программу modpoll и команду

rt | Logou

#### modpoll -m tcp -a 1 -r 3841 -c 1 -t 4 192.168.127.113

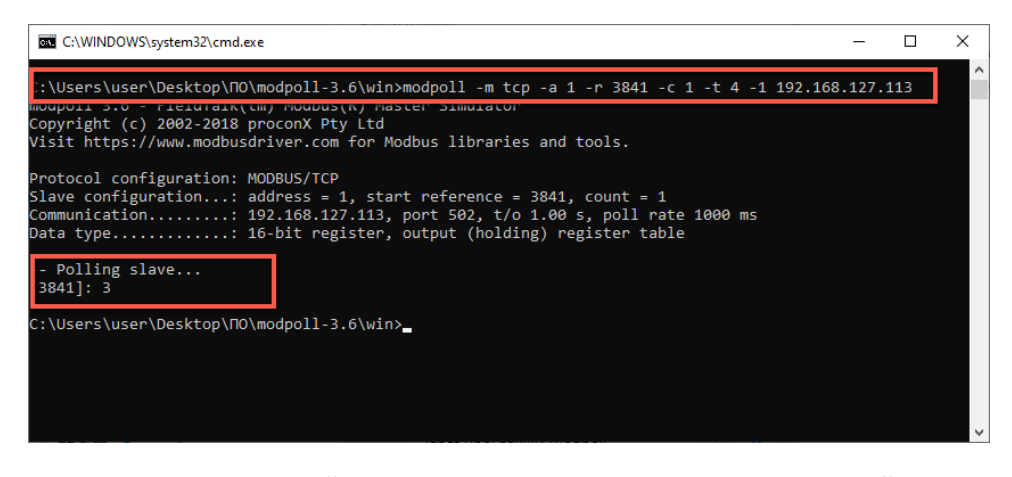

где 3841 - это стартовый адрес внутреннего регистра WIR, в который и писались данные. Программа modpoll имеет начальный адрес опроса 1, поэтому 3841 вместо 3840 как в настройках.

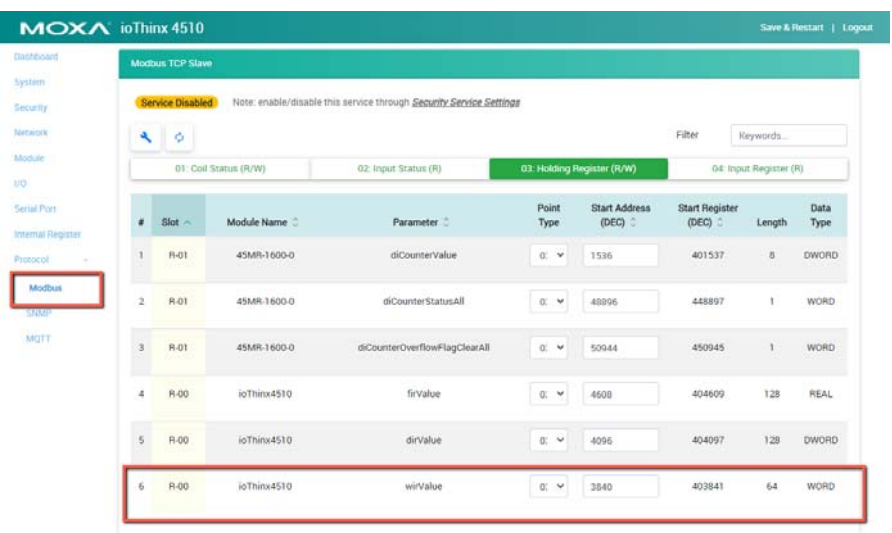

#### **Runiouquia nafic THE HUNGEL BROTOVO**

Параметр считался, значит соединение между ioThinx 4510 и R1212 по RS‐485 установлено корректно.

#### **4. Настройка MQTT**

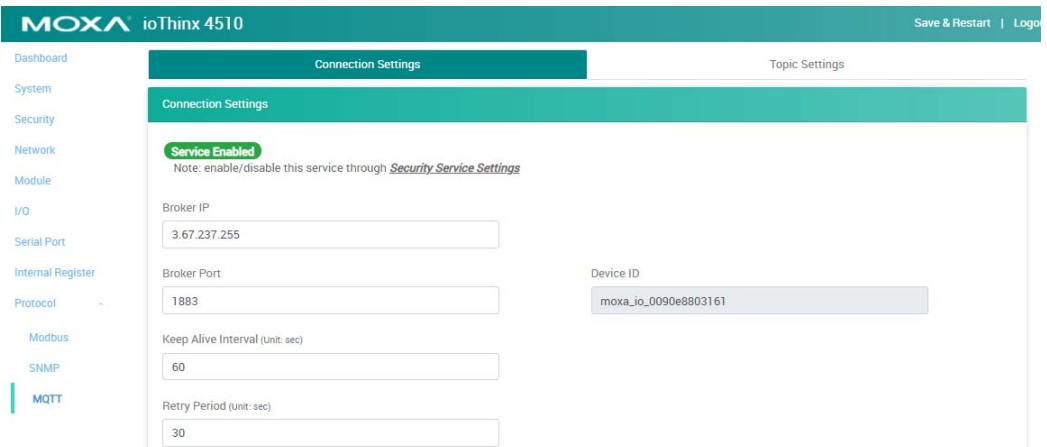

ioThinx не воспринимает в качестве адреса брокера доменное имя, поэтому вместо broker.hivemq.com указали адрес 3.67.237.255

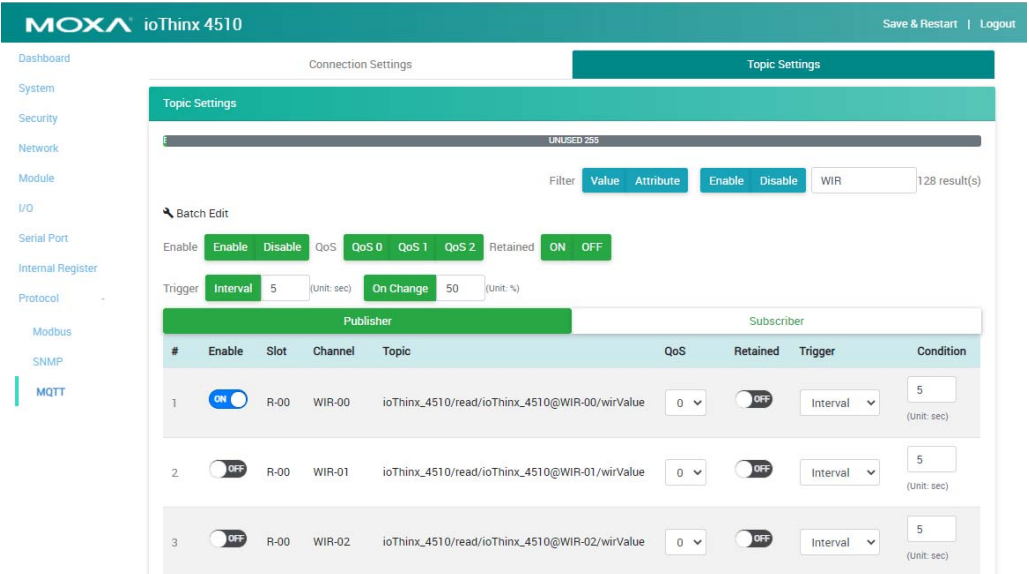

Включение нужных топиков (формируются автоматически):

Для опроса по MQTT использовали бесплатный брокер https://www.hivemq.com/public-mqttbroker/ В веб клиенте отображалось запрашиваемое значение

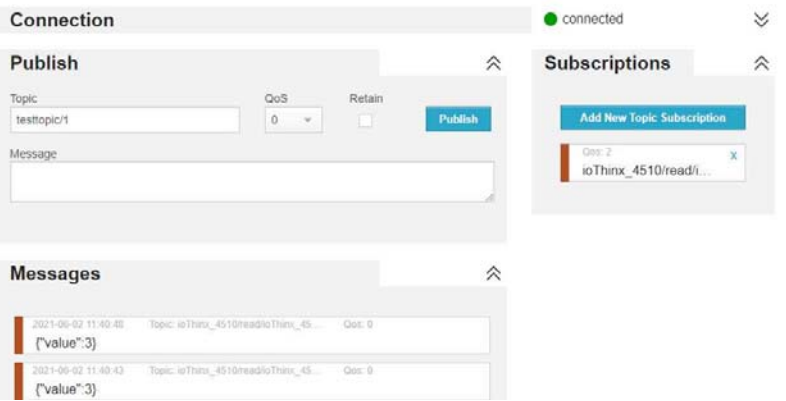